# **SV Meldungen / Beitragsnachweis Exportschnittstelle**

Aufruf der Schnittstelle

## **Aufruf über den Bereich: PERSONAL - ÜBERGEBEN/AUSWERTEN**

Die Schnittstelle rufen Sie über das Lohnmodul auf:

- 1. PERSONAL
- 2. Registerkarte: ÜBERGEBEN/AUSWERTEN
- 3. Schaltfläche: AUSWERTEN & ÜBERTRAGEN Gruppe: "Beitragsabrechnung" Schaltfläche: ÜBERTRAGEN.

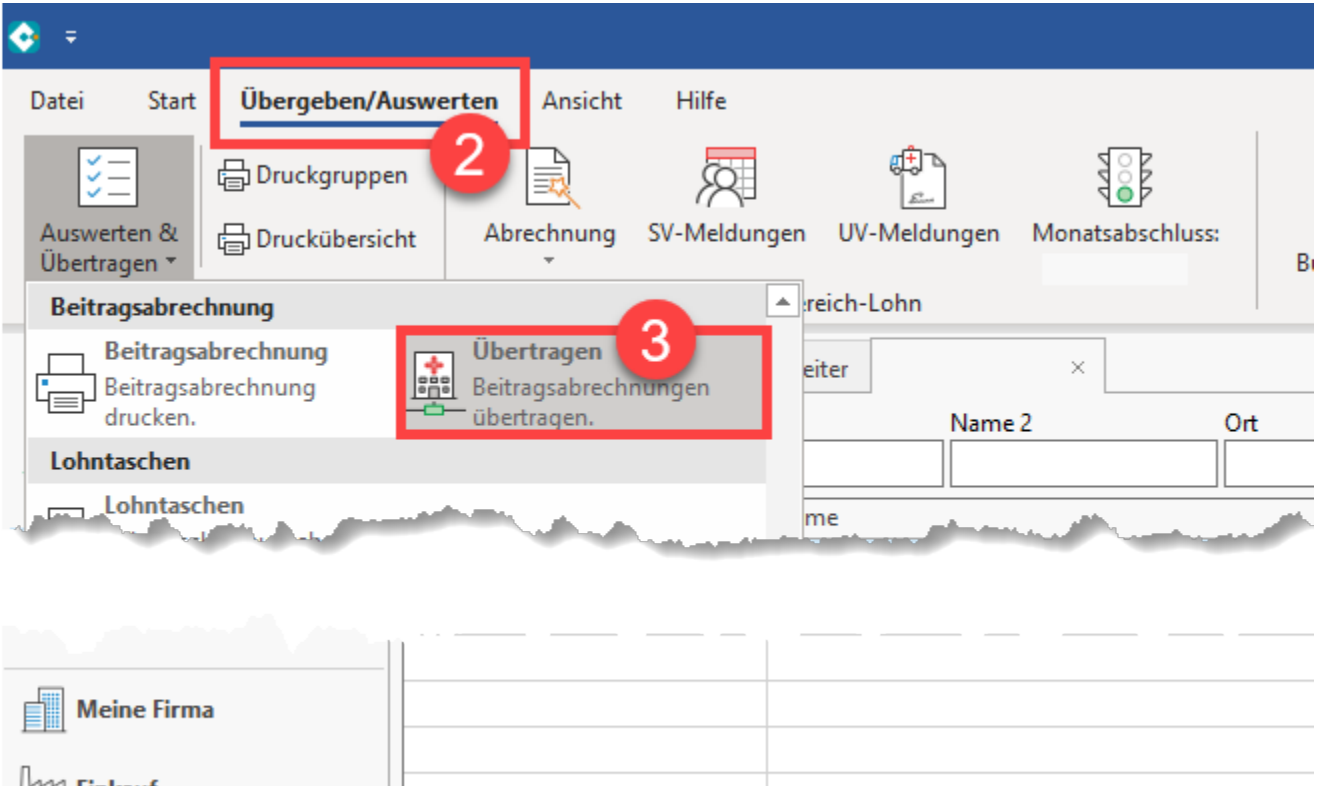

 $\frac{1}{100}$  Einkauf **Personal** 

### **Aufruf über den Bereich: PERSONAL - DATEI - Schnittstellen**

Die Schnittstelle erreichen Sie zusätzlich über nachfolgenden Pfad:

DATEI - SCHNITTSTELLEN - Schaltfläche: SCHNITTSTELLEN - "**SV Meldungen / UV-Jahresmeldungen / Beitragsnachweis / AAG-Export / GKV-Schnittstelle**".

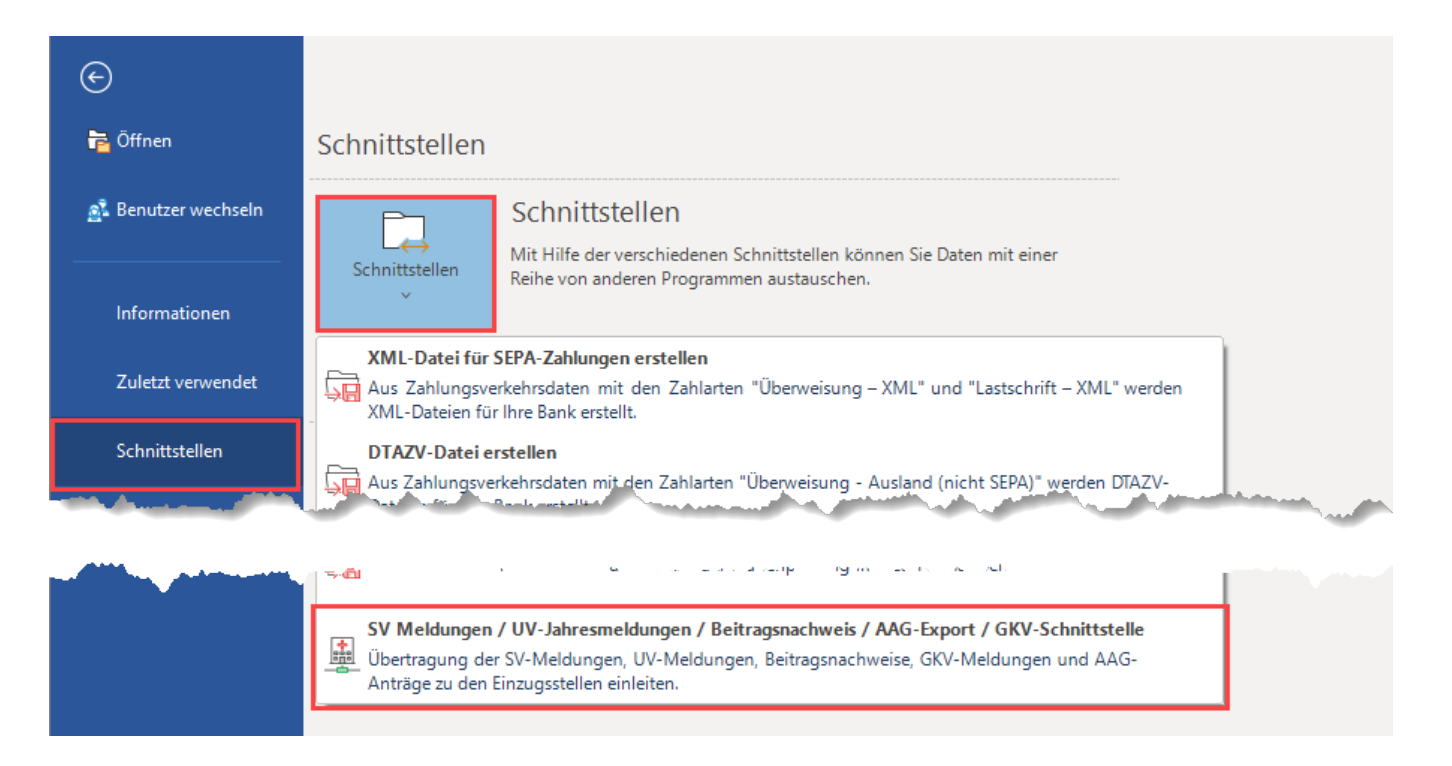

# Funktion der Schnittstelle

Über diese Schnittstelle erfolgt die elektronische Übertragung der SV-Meldungen und Beitragsnachweise zu den Einzugsstellen. Alle sozialversicherungsrelevanten Meldedaten werden aufgrund der abgerechneten Bruttolöhne oder der Bearbeitung von Mitarbeiterdatensätzen automatisch bereitgestellt. Sozialversicherungsmeldungen werden z. B. generiert, wenn

- das Beschäftigungsverhältnis eines Mitarbeiter endet,
- das Beschäftigungsverhältnis eines Mitarbeiter beginnt,
- in den Beschäftigungsvorgaben der Beitragsgruppenschlüssel geändert wird,
- der Mitarbeiter die Pflichtkrankenkasse wechselt etc.

#### **Info:**

In der abschließenden Zusammenfassung werden Ihnen alle SV-Meldungen und Beitragsnachweise, welche für die Übertragung bereit stehen, angezeigt. Nach der Übertragung haben Sie die Möglichkeit ein Übertragungsprotokoll auszudrucken. Dieser Druck kann auch nachträglich über Registerkarte: DATEI - INFORMATIONEN - AKTUELLE FIRMA / FILIALE / MANDANT – PROTOKOLLÜBERSICHT erstellt werden.

### Voraussetzungen

### **1) Aktivierung des Kennzeichens im Mandant für Nutzung des Verfahrens zur elektronischen Datenübermittlung**

Über Registerkarte: DATEI - INFORMATIONEN - AKTUELLE FIRMA/FILIALE/MANDANT - MANDANT "XXX" BEARBEITEN ... muss vorab über das Register: "weitere Angaben" im Abschnitt "Lohn: DEÜV -/ Übermittlung Beitragsnachweis Einstellungen" das Kennzeichen: "Firma / Mandant nimmt am Verfahren zur elektronischen Datenübermittlung teil" aktiviert und das Startdatum, ab dem Daten übermittelt werden, hinterlegt werden.

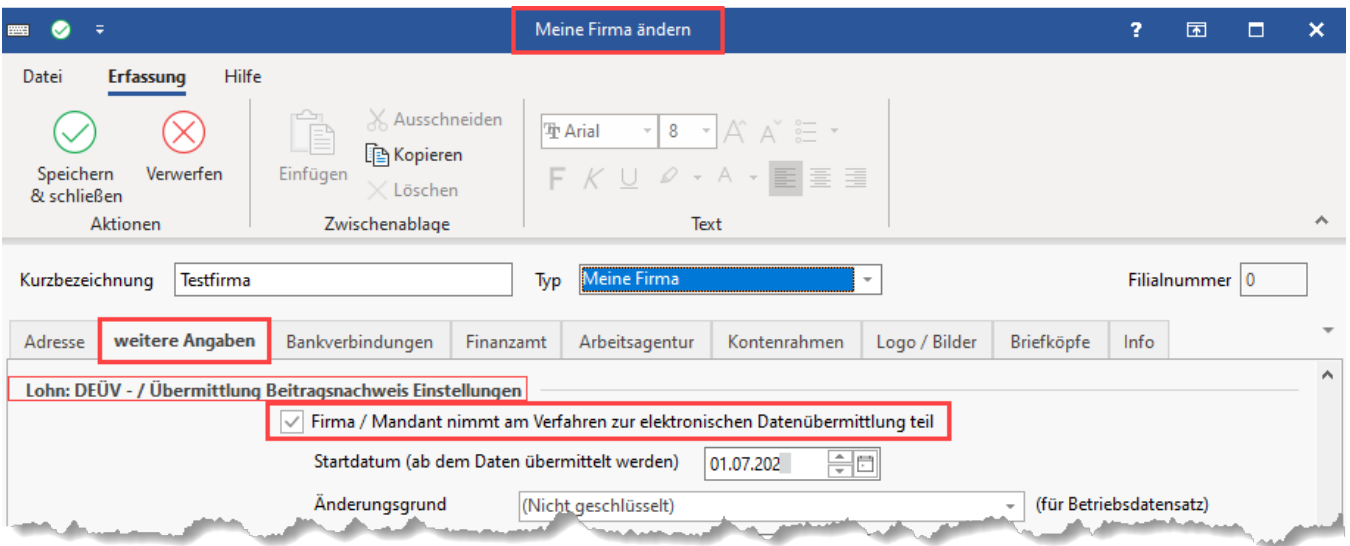

### **2) Beantragung Zertifikat beim ITSG Trust Center und Hinterlegung des Zertifikats in microtech büro+**

Eine weitere Voraussetzung für die Übertragung ist die Beantragung des Zertifikates und das Hinterlegen der Antwort von Trust Center in büro+: [Zertifikats](https://hilfe.microtech.de/pages/viewpage.action?pageId=11737918) [verwaltung \(Lohn\)](https://hilfe.microtech.de/pages/viewpage.action?pageId=11737918).

# **Beachten Sie:**

Für die Übertragung ist es erforderlich, das Zertifikatskennwort einzugeben, welches Sie beim Erstellen Ihres Schlüssels benutzt haben. Das Zertifikatskennwort wird zur Verschlüsselung Ihrer Daten benötigt.